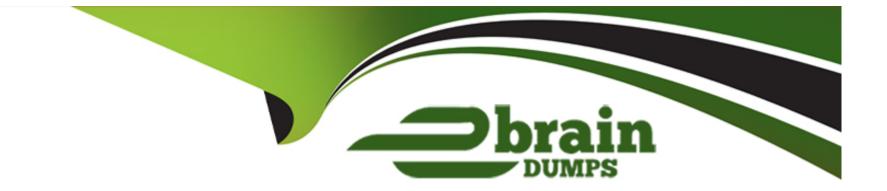

# **Free Questions for 300-635 by ebraindumps**

## Shared by Sandoval on 07-06-2022

**For More Free Questions and Preparation Resources** 

**Check the Links on Last Page** 

## **Question 1**

#### **Question Type: DragDrop**

Drag and drop the requirements from the left that are needed to leverage POAP in an Open Cisco NX-OS environment onto the right. Not all options are used.

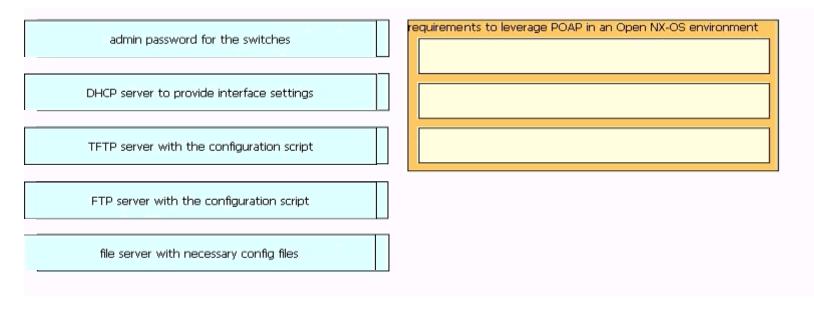

## **Question 2**

**Question Type: DragDrop** 

A co-worker is using Cisco Intersight to determine the maximum available memory per server for their company's data center. Drag and drop the code to complete the Cisco Intersight API call that provides the desired results. Not all options are used.

| GET/api/v1/compute/Rac            | kUnits?\$apply=g | ironbpà ( (              | ] )), |  |
|-----------------------------------|------------------|--------------------------|-------|--|
| aggregate(AvailableMemory with )) |                  |                          |       |  |
| Model                             | ilableMemory     | Model                    |       |  |
| max = MaxAvailableMemory          | уре              | max = MaxAvailableMemory |       |  |

### **Explanation:**

Model

Max as MaxAvailableMemory

## **Question 3**

A server profile with the "WEST15" in its name must have the string "WEST15" changed to "LXT14". For example, server profile "Vmhost-west 15-01" would need to be changed to "VMHOST-LXT 14-01". Using the Cisco Intersight REST API in a Python script, which two GET API requests are used to retrieve just the server profile with the string "WEST 15" in the name and the correct body for the API request to update the name? Assume the variable "sp\_name" contains the name of the retrieved server profile. (Choose two.)

### **Options:**

- A) GET https://intersight.com/api/v1/server/Profiles?\$select=Name&filter=contains (Name,'WEST15')
- B) GET https://intersight.com/api/v1/server/Profiles?\$select=Name&filter=Name in ('WEST15')
- C) BODY = {"Name": sp\_name.format('WEST15,'LXT14')}
- D) GET https://intersight.com/api/v1/server/Profiles?\$select=Name&\$filter=startswith(Name, 'WEST15')
- E) BODY = {" Name": sp\_name.replace('WEST15','LXT14')}

#### Answer:

Β, Ε

### **Explanation:**

https://developer.cisco.com/codeexchange/github/repo/CiscoUcs/intersight-python/

https://intersight.com/apidocs/introduction/query/#referencing-properties-by-name

## **Question 4**

**Question Type:** MultipleChoice

Refer to the exhibit:

```
from acitoolkit.acitoolkit import (
    AppProfile, BridgeDomain, Context,
    EPG, Session, Subnet, Tenant
def create tenant():
    session = Session(
        "https://apic", "admin", "ciscopsdt"
    session.login()
    my tenant = Tenant("DevNet Tenant")
    my vrf = Context("DevNet VRF", my tenant)
    my_bd = BridgeDomain("DevNet_BD", my_tenant)
    my bd.add context(my vrf)
    my subnet = Subnet("DevNet Subnet", my bd)
    my subnet.set scope("public")
    my subnet.set addr("10.10.10.1/24")
    my app = AppProfile("DevNet App", my tenant)
    my epg = EPG("DevNet_EPG", my_app)
    my epg.add bd(my_bd)
    session.push_to_apic(
        my tenant.get url(),
        my tenant.get_json())
if name == ' main ':
    create tenant()
```

Refer to the exhibit, which two actions does this Python code perform with the Cisco ACI? (Choose two.)

#### **Options:**

A) It creates a subnet 'DevNet\_Subnet' inside VRF 'DevNet\_VRF' located in ACI tenant 'DevNet\_Tenant' and sets the scope to 'private'

**B)** It creates a subnet 'DevNet\_Subnet' inside AppProfile 'DevNet\_App' located in ACI tenant 'DevNet\_Tenant' and sets the network address to '10.10.10 1/24'

C) It creates an EPG 'DevNet\_EPG' inside AppProfile 'DevNet\_App' located in ACI tenant 'DevNet\_Tenant' and link the EPG with BridgeDomain 'DevNet\_BD'

**D)** It creates a subnet 'DevNet\_Subnet' inside VRF 'DevNet\_VRF' located in ACI tenant 'DevNet\_Tenant' and sets the network address to '10.10 10.1/24'.

E) It creates an EPG 'DevNet\_EPG' inside VRF 'DevNet\_VRF' located in ACI tenant 'DevNet\_Tenant' and link the EPG with BridgeDomain 'DevNet BD'

| Answer: |  |  |
|---------|--|--|
| C, E    |  |  |

## **Question 5**

**Question Type: DragDrop** 

Drag and drop the items to complete the request to retrieve the current firmware of Cisco UCS devices from the Cisco Intersight API. Not all items are used.

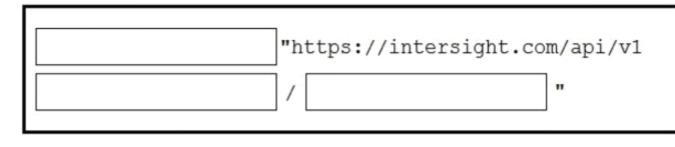

| RunningFirmwares | RunningFirmwares |
|------------------|------------------|
| POST S           | POST             |
| firmware         | firmware         |

### Explanation:

GET, firmware, RunningFirmwares

https://developer.cisco.com/codeexchange/github/repo/CiscoUcs/intersight-python/

## **Question 6**

Which two terms are types of application isolation options available when Kubenetes is deployed with the SCCM plugin? (Choose two)

### **Options:**

- A) VM Isolation
- B) Cluster Isolation
- C) Server Isolation
- D) Process Isolation
- E) Namespace Isolation

### Answer:

B, E

### **Explanation:**

https://cloud.google.com/kubernetes-engine/docs/concepts/multitenancy-overview

## **Question 7**

#### **Question Type: DragDrop**

After a Cisco Nexus switch interface is enabled and in the up state, an engineer must automate the configuration of the interface descriptions using the EEM Python Module.

Drag and drop the steps the engineer must take from the left into the correct order on the right.

| event syslog pattern "IF_UP"                       | step 1 |
|----------------------------------------------------|--------|
| exit                                               | step 2 |
| event manager applet link monitor                  | step 3 |
| conf t                                             | step 4 |
| action 1 cli command "source cdp_description.py" ' | step 5 |

### **Explanation:**

Exit

#### conf t

Event manager applet link monitor

Event syslog pattern "IF\_UP"

Action 1 cli command "source cdp\_description.py"

https://www.slideshare.net/CiscoDevNet/automating-with-nxos-lets-get-started

## **Question 8**

#### **Question Type: DragDrop**

When a switch boots it does not find its startup-config file. Drag and drop the steps that Power-On Auto Provisioning goes through to configure the switch for remote management from the left into the correct order on the right. Not all options are used.

| DHCP assigns the switch an IP address, default gateway, and IP address that are tracked by the Domain Name System server.    |  |
|----------------------------------------------------------------------------------------------------|--|
| The switch searches for a Domain Host Configuration Protocol service on the network.                                         |  |
| The switch launches a container with Contiv.                                                                                 |  |
| POAP gets the IP address of a script server, downloads the correct script for the switch, and runs the script on the switch. |  |

### **Explanation:**

https://www.cisco.com/c/en/us/td/docs/switches/datacenter/nexus9000/sw/6-x/fundamentals/ configuration/guide/b\_Cisco\_Nexus\_9000\_Series\_NX-OS\_Fundamentals\_Configuration\_Guide/ b\_Cisco\_Nexus\_9000\_Series\_NX-OS\_Fundamentals\_Configuration\_Guide\_chapter\_011.pdf

## **Question 9**

**Question Type:** MultipleChoice

Which NX-API request queries the MAC address table?

A)

```
{
   "jsonrpc": "1.0",
   "method": "cli",
   "params": {
      "cmd": "show mac address-table",
      "version": 1
   },
   "id": 1
}
```

B)

```
{
    "jsonrpc": "2.0",
    "method": "cli",
    "params": {
        "cmd": "show mac address-table",
        "version": 1
    },
    "id": 1
}
```

C)

```
{
    "jsonrpc": "2.0",
    "method": "cli",
    "params": {
        "command": "show mac address-table",
        "version": 1
    },
    "id": 1
}
```

C)

```
(
  "jsonrpc": "2.0",
  "method": "cli_show",
  "params": {
    "cmd": "show mac address-table",
    "version": 1
  },
  "id": 1
}
```

### **Options:**

A) Option

B) Option

C) Option

D) Option

#### Answer:

С

### **Explanation:**

NXOS Sandbox

## **Question 10**

#### **Question Type:** DragDrop

A file named myfunc.py has been edited. Drag and drop the steps from left that ensure that this file is committed to the local Git repository and verify its status into the correct order on the right. NOt all options are used.

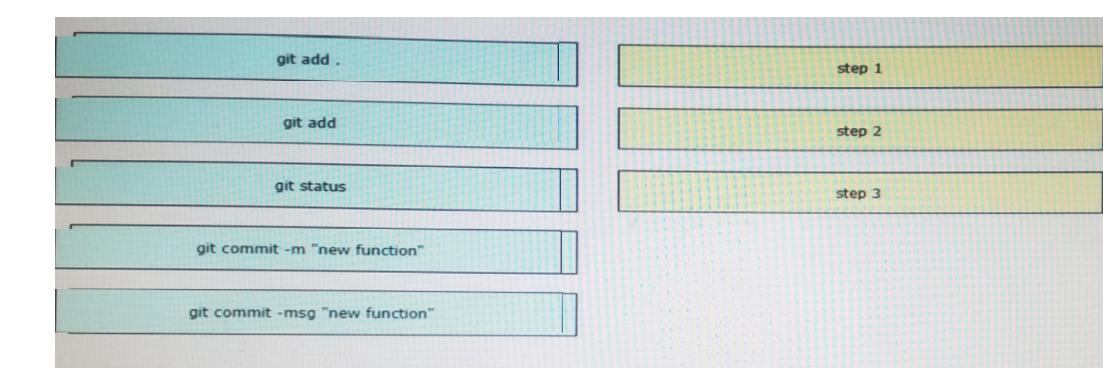

## **Question 11**

#### **Question Type:** DragDrop

Drag and drop the code to complete an Ansible playbook that creates a new tenant. Not all options are used.

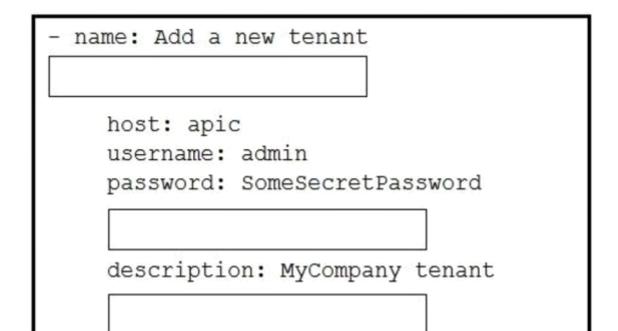

ıy

state: absent

state: absent

tenant: MyCompany

state: present

aci\_tenant\_name:

tenant: MyCompany

state: present

aci\_tenant\_name:

### Explanation:

https://docs.ansible.com/ansible/latest/scenario\_guides/guide\_aci.html

### **To Get Premium Files for 300-635 Visit**

https://www.p2pexams.com/products/300-635

For More Free Questions Visit

https://www.p2pexams.com/cisco/pdf/300-635

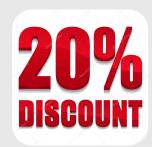